• Per evitare di ferirsi non si deve toccare la lama della taglierina. • Per evitare danneggiamenti o guasti non si deve fare pressione sul pannello LCD.

- Non introdurre nell'apparecchio corpi estranei o oggetti pesanti. • Non lasciare a lungo nell'apparecchio materiali di gomma o di plastica, poiché si potrebbe macchiare
- Impedire che l'apparecchio, l'adattatore CA e la spina si bagnino, ad esempio toccandoli con le mani umide oppure versandovi accidentalmente un liquido.
- Non esporre né l'apparecchio né l'adattatore CA a temperature molto elevate oppure all'alta umidità.

Non lasciarli mai sul ripiano del cruscotto né sul ripiano portaoggetti posteriore del veicolo, né in prossimità di radiatori o altri apparecchi che generano calore. Si raccomanda inoltre di non esporli alla luce solare diretta o alla pioggia.

- **1** Premere sulla parte ruvida in cima alla macchina e aprire il coperchio posteriore.
- 2 Se le pile sono già inserite, rimuovere la cassetta nastro (se installata) tirandola diritta fuori ed estrarre le pile.
- Inserire le pile nel comparto pile con il lato positivo delle tre pile inferiori rivolto verso la cima della macchina e il lato positivo delle tre
- pile superiori rivolto in direzione opposta. **Nota:** Quando si sostituiscono le pile, inserire le pile nuove entro tre minuti dalla rimozione di quelle vecchie, altrimenti il testo visualizzato sul display e eventuali file di testo memorizzati
- vengono persi (a meno che la macchina sia collegata ad una presa di corrente tramite adattatore CA).
- 4 Chiudere saldamente il coperchio posteriore, assicurandosi che scatti in posizione.
- Evitare di usare l'apparecchio in luoghi molto polverosi. • In funzione delle condizioni ambientali e delle impostazioni eseguite alcuni caratteri o simboli
- potrebbero risultare difficili da leggere. **• Non tirare il nastro in alimentazione dall'etichettatrice P-touch, poiché la cassetta nastro o l'etichettatrice stessa potrebbero danneggiarsi.**
- Non tagliare il nastro durante la stampa o l'avanzamento, poiché si potrebbe danneggiare • Non tentare di stampare etichette mentre la cassetta nastro inserita nell'etichettatrice P-touch è
- esaurita. In caso contrario la testina di stampa si potrebbe danneggiare. • Rimuovere le batterie e scollegare l'adattatore CA qualora non s'intenda usare l'apparecchio per
- lungo tempo. (**Nota:** quando l'apparecchio rimane disalimentato per oltre tre minuti, tutti i testi, le impostazioni di formato nonché i file di testo salvati nella memoria si cancellano.) • Non usare contemporaneamente batterie nuove con altre già scariche, né batterie alcaline con
- batterie di altro tipo, né scambiando la polarità positiva con quella negativa. In caso contrario potrebbe fuoriuscire il liquido in esse contenuto, oppure si potrebbero danneggiare. Per sostituire le batterie si raccomanda di non usare oggetti metallici quali pinzette o penne.
- **Per evitare che l'apparecchio si danneggi oppure si guasti, si raccomanda di alimentarlo esclusivamente alla tensione elettrica specificata e di usare inoltre l'adattatore CA suggerito (MODEL-G1).**
- Per prevenire incendi o scosse elettriche si raccomanda di verificare che la spina dell'adattatore CA sia inserita a fondo nella presa di rete. Non fare mai uso di prese allentate.

Come in una macchina da scrivere, premere per aggiungere uno spazio vuoto nel messaggio.

- $\bullet$  Premere  $\overline{A^{4a}}$  se si vuole che la lettera accentata sia maiuscola.
- 3 Premere il tasto della lettera che si desidera combinare con il simbolo diacritico. La lettera e il simbolo diacritico vengono aggiunti al testo.
- **CARATTERI ACCENTATI**

# **ALIMENTAZIONE**

**Pile**

Questa macchina è compatta e portatile, può essere usata ovunque inserendo sei pile alcaline formato AAA (LR03). Quando si sostituiscono le pile, sostituire sempre tutte le sei pile contemporaneamente.

> Premere il tasto corrispondente alla lettera del gruppo che contiene il simbolo che si desidera aggiungere e quindi premere  $\bigtriangledown$  o  $\triangleright$  fino a che il cursore è posizionato

- Una cassetta nastro TZ è in dotazione a questa unità. I nastri TZ Brother usati con questa unità sono disponibili in vari colori e tre larghezze di nastro (6 mm, 9 mm e 12 mm).
- 
- 2 Se una cassetta nastro è già installata, rimuoverla tirandola fuori
- 3 Se il nastro inchiostrato dell'altra cassetta nastro è allentato, usare un dito per girare la ruota dentata in direzione della freccia sulla cassetta fino a che il nastro sia ben teso. Inoltre assicurarsi che l'estremità del nastro passi sotto le guide del nastro. **Nota:** Se si usa una cassetta nastro nuova con un fermo,
- assicurarsi di rimuovere il fermo. 4 Inserire la cassetta nastro saldamente nel comparto, assicurandosi che l'intero retro della cassetta venga a contatto con il fondo del comparto.
- **Nota:** Quando si inserisce una cassetta nastro, assicurarsi che il nastro interno non si impigli nell'angolo della guida metallica.
- 5 Chiudere bene il coperchio posteriore accertandosi di udirne lo scatto di chiusura.
- Far avanzare il nastro tenendo premuto @ e premendo una volta quindi spingere la leva della taglierina del nastro per tagliare il

#### **PRECAUZIONI GENERALI • Con questo apparecchio si devono usare esclusivamente i nastri Brother TZ**. **Non devono essere usati quelli privi del marchio .........**<br>• Non smontare né modificare l'apparecchio o l'adattatore CA. • Non pulire l'apparecchio con alcol o altri solventi organici. Si raccomanda di usare esclusivamente un panno morbido e asciutto. • Per pulire la testina di stampa si raccomanda di usare un materiale morbido (ad esempio un batuffolo di cotone) oppure l'apposita cassetta di pulizia opzionale (TZ-CL3). **CASSETTE NASTRO 1** Premere sulla parte ruvida in cima alla macchina e aprire il coperchio posteriore. diritta.

# **Adattatore CA opzionale (in dotazione con la PT-1260VP)**

L'adattatore CA permette di usare questa macchina in qualsiasi luogo dove è accessibile una presa di corrente.

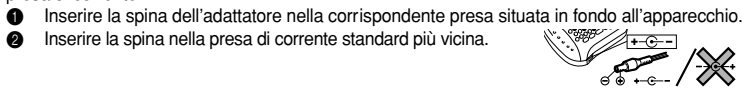

# **DESCRIZIONE**

# **TASTO SPACE**

 $\sim$ 

Premere  $\circledcirc$ ). Se le pile sono state inserite o se la macchina è collegata ad una presa di corrente tramite l'adattatore CA opzionale, le informazioni della sessione precedente appaiono sul display quando si accende la macchina. Questa funzione permette di interrompere la creazione di un'etichetta e spegnere la macchina, e di riprendere in un secondo tempo senza che sia necessario reinserire il testo.

# **TASTO DI ACCAPO**

Premere quando si desidera selezionare un'impostazione o per concludere la prima riga di testo e passare alla seconda.

- Per andare accapo, premere  $\textcircled{1}$  una volta. Il simbolo di accapo  $\textcircled{1}$ ) appare nel testo per indicare la fine della prima riga e l'inizio della seconda. **Nota:** È possibile inserire due righe di testo solo quando è installato un nastro da
	- 9 o 12 mm di larghezza.
- $\bullet$  Per selezionare una voce da una lista, premere  $\bigodot$  una volta.

Premendo  $(A<sub>a</sub>)$  per passare al modo **Caps**, si possono inserire lettere maiuscole nel testo semplicemente premendo i tasti con i caratteri corrispondenti. Quando questo modo è attivato, l'indicatore **Caps** nell'angolo superiore sinistro del display si illumina. Per uscire dal modo **Caps**, premere fino a che l'indicatore **Caps** si spegne.

# **CARATTERI COMPOSTI**

Premendo il tasto  $\boxed{\text{Num}}$  per passare al modo **Num**, si possono aggiungere numeri al testo semplicemente premendo i tasti corrispondenti. Quando questo modo è attivato, l'indicatore **Num** nell'angolo inferiore sinistro del display si illumina. Per uscire dal modo **Num**, premere fino a che l'indicatore **Num** si spegne.

Si possono aggiungere caratteri composti, costituiti da una lettera e un simbolo diacritico ( **`**, **´**, **¨**, **ˆ**, and **˜**).

ਚ 1234567890123456789012345678901234567890123456789012345

Si possono vedere e modificare varie parti del testo spostando il cursore avanti e indietro. ● Per spostare il cursore di un carattere per volta, premere  $\bigtriangledown$  o  $\triangleright$ .

- Per spostare il cursore all'inizio del testo, tenere premuto  $\textcircled{\tiny{w}}$  e premere  $\textcircled{\tiny{y}}$ .
- Per spostare il cursore alla fine del testo, tenere premuto  $\textcircled{\tiny{w}}$  e premere  $\textcircled{\tiny{>}}$ .

- Per cancellare il carattere a sinistra del cursore o per annullare una funzione (invece di premere  $\bigodot$ ), premere  $\bigodot^{\boxtimes}$ .
- **•** Per cancellare tutto il testo attualmente inserito, tenere premuto  $\oslash$  e premere  $\oslash$  .

#### Si può anche scegliere da una lista di altri caratteri accentati che possono essere aggiunti al testo.

**à Dichiarazione di Conformit** Noi BROTHER INDUSTRIES, LTD.

rs innova <sub>He</sub>roncu 1500 puo creare eiicuette ber drigisiasi applicazione *pu* può scegliere tra numerose cornici, dimensioni e stili di caratteri per il design di magnifiche etichette personali. Inoltre la grande varietà di cartucce nastro a arie larghezze di colori vivaci. disposizione permette di stampare etichette di v Leggere questo manuale attentamente prima di iniziare a usare la macchina e conservarlo a portata di mano per riterimenti futuri.

15-1, Naeshiro-cho, Mizuho-ku, Nagoya 487-8561, Giappone conforme ai Sistema ai Etichettatura Daz in Sistema di Sistema di Sistema di Sistema di Sistema di Sistema di documenti normativi

Sicurezza: EN60950-1:2002 (AD enathatore CA) EMC: EN55022:1998/A1: 2000/A2: 2003 Class B

EN55024:1998/A1: 2001/A2:2003/A2:2003 EN61000-3-2: 2000 EN61000-3-3: 1995/A1: 2001 Elettromagnetica 89/336/CEE à secondo le compatibilità Elettromagnetica 89/336/CEE (come emendata da 91/263/CEE e 92/31/CEE) . Emesso da BROTHER INDUSTRIES, LTD.

### **SIMBOLI**

Oltre alle lettere, simboli e numeri su e sopra i tasti, sono disponibili 75 simboli con la funzione **Symbol**. Questi simboli sono divisi in 10 gruppi, corrispondenti alle lettere da A a J.

**Nota:**

• L'uso di certi simboli può essere controllato da normative locali, nazionali o europee. Controllare quindi che i simboli stampati siano conformi a tali normative

 $\oplus$ 

• Per abbandonare il procedimento seguente in qualsiasi momento senza apportare

**1** Girare la ghiera  $\overline{F}$  fino a che viene visualizzato **SYMBOL**, quindi premere la ghiera

prima di farne uso.

Tastiera: 41 tasti e 1 ghiera **Velocità di stampa:** 10 mm/sec.

> Larghezza e altezza doppia Larghezza quadrupla e altezza doppia

12 mm (l)  $9 \text{ mm}$  (l) 6 mm (l) **LCD:** 7 × 5 punti 1 riga × 8 caratteri

 $(7V, 1.2 A)$ 

**Dimensioni:** 154 mm (l)  $\times$  129 mm (p)  $\times$  64 mm (h) Peso: 400 g (senza batterie e nastro)

**OPPURE**

Questa funzione può essere usata per lasciare margini identici di 4 mm (#), 12 mm (##) o 24 mm (###) su entrambi i lati del testo. Usando l'impostazione di margine nastro – si

are più formati, uno dopo l'altro senza far ava singola etichetta.

**Nota:** Per abbandonare il procedimento seguente in qualsiasi momento senza apportare alcuna modifica, premere  $\text{R}^{\boxtimes}$ .

sotto il simbolo desiderato.

**Gruppo Simboli**

F | ij ° % ★ Ü

 $\Rightarrow$ 

 $\begin{array}{c|c} \mathbf{2} & \mathbf{2} & \$ 

- $\bigcirc$  Girare la ghiera  $\bigcirc$  fino a che il cursore è posizionato sotto il carattere accentato desiderato. **OPPURE**
	- Premere il tasto con la lettera del carattere accentato che si vuole aggiungere e quindi premere  $\bigcirc$  o  $\bigcirc$  fino a che il cursore è posizionato sotto il carattere accentato desiderato.
- **4** Premere la ghiera  $\mathbb{F}$  (o  $\bigoplus$ ) per aggiungere il carattere selezionato al testo.

A + ±÷× =\ [ ] B | < >  $\ll$  >  $\rightarrow$  ? ¿ i C : ; "&#§ ß

E ←→ ↑ ↓ \$ £ DM Fr

 $\mathbb{A}$ 

 $\frac{1}{2}$ 泰

 $\overline{D}$   $\overline{O}$  **b**  $\mu$ 

 $\mathcal{L}$ 

 $\mathbb{C}$ 

 $\circ$ 

 $\Box$ 

 $\overline{z}$ 

 $\overline{\mathbb{Q}}$ 

 $\mathbf{P}$ 

 $\otimes$ 

 $\circ$   $\circ$   $\circ$ 

G H I J

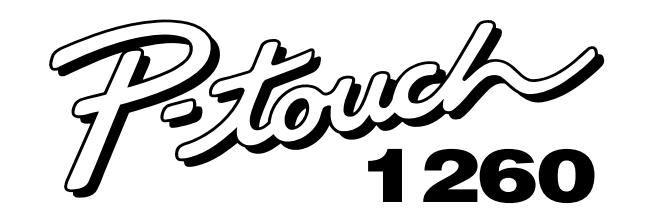

# **Guida dell' Utente**

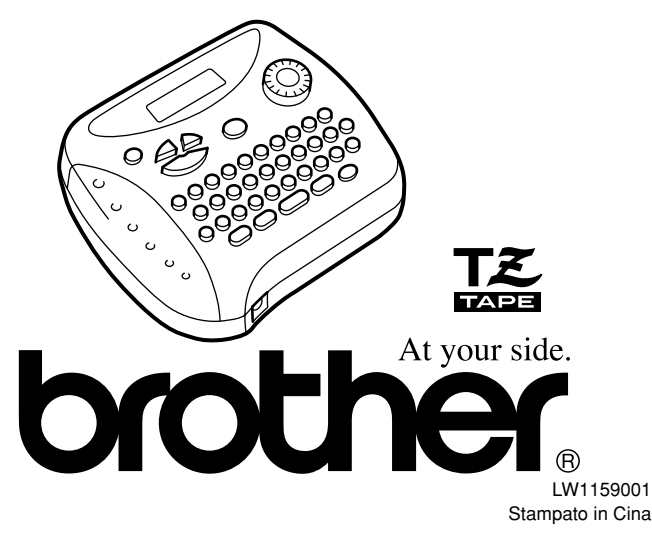

ai raccolta e non insieme ai normali rifiuti domestici. Un beneficio per l'ambiente a vantaggio di tutti.

Questa apparecchiatura riporta il seguente simbolo di riciclaggio. Esso significa che ingoul itainqonqqa ni ətnəmatanaqəz otitlama ənəzəə ánvob ottobonq otzəup stiv ənit <mark>s</mark>

- **1** Girare la ghiera  $\overline{F}$  fino a che viene visualizzato **TAPE**, quindi premere la ghiera  $\overline{F}$  (o  $\overline{\longleftrightarrow}$ ). L'impostazione di margine nastro attuale appare sul display.
- **2** Girare la ghiera  $\overline{F}$  (o premere  $\overline{\le}$  e  $\overline{\ge}$ ) fino a che viene visualizzata l'impostazione di margine nastro desiderata.
- **3** Premere la ghiera  $\overline{F}$  (o  $\overline{(*)}$ ) per applicare l'impostazione di margine nastro selezionata al testo.
	- **Nota:** Dopo la stampa con l'impostazione di margine nastro (-), tenere premuto e premere  $\circled{a}$  una volta per far avanzare il nastro prima di spingere la leva della taglierina del nastro per tagliarlo, altrimenti alcuni dei caratteri
	- stampati possono essere tagliati. • Dopo la stampa con l'impostazione di margine nastro # o ##, spingere la leva della taglierina del nastro per tagliare l'etichetta e quindi usare delle
	- forbici per tagliare lungo i puntini stampati (:) e centrare il testo nell'etichetta.

- Per stampare l'etichetta, premere a . Il messaggio "PRINT" appare durante la stampa dell'etichetta e l'etichetta fuoriesce dalla fessura di uscita del nastro in cima alla macchina.
- Per far avanzare il nastro di 25 mm (ad esempio dopo la stampa con l'impostazione di margine nastro –), tenere premuto  $\textcircled{\tiny{60}}$  e premere  $\textcircled{\tiny{1}}$  una volta. Il messaggio "FEED" appare sul display mentre il nastro viene fatto avanzare.
- Per tagliare l'etichetta, spingere la leva della taglierina del nastro situata nell'angolo
- superiore destro della macchina. **Nota:** • Per evitare danni al nastro, non tentare di tagliarlo mentre sono visualizzati i
- messaggi "PRINT" o "FEED". • Dopo la stampa con l'impostazione di margine nastro # o ##, spingere la leva della taglierina del nastro per tagliare l'etichetta e quindi usare delle forbici per tagliare lungo i puntini stampati (:) e centrare il testo nell'etichetta.

nastro.

# **PER COMINCIARE**

- **3** Premere la ghiera  $\overline{F}$  ( $\circ$   $\overline{Q}$ ) o  $\overline{B}$ ) per stampare le etichette. **Nota:** • Dopo la stampa con l'impostazione di margine nastro -, tenere premuto @
	- e premere  $\textcircled{\tiny{\textsf{I}}}\textcircled{\tiny{\textsf{I}}}$  una volta per far avanzare il nastro prima di spingere la leva
	- della taglierina del nastro per tagliarlo. • Dopo la stampa con l'impostazione di margine nastro #, ## o ###, spingere la leva della taglierina del nastro per tagliare l'etichetta e quindi usare delle
	- forbici per tagliare lungo i puntini stampati (:) e separare le etichette.

La macchina si spegne automaticamente se non viene premuto alcun tasto entro cinque minuti. Le informazioni della sessione attuale vengono conservate nella memoria interna della macchina e sono visualizzate quando si riaccende la macchina in seguito.

# **TASTO CODE**

Premendo i tasti che in cima riportano una funzione, un simbolo o un accento scritti in blu mentre si tiene premuto  $\textcircled{\tiny{600}}$  è possibile usare la funzione corrispondente oppure aggiungere al messaggio il carattere corrispondente.

**Nota:** per uscire in qualsiasi momento dalla procedura senza apportare modifiche è sufficiente premere  $\text{A}^{\boxtimes}$ .

Questa funzione permette di avvolgere le etichette attorno a fili o cavi con le estremità

# **TASTO CAPS**

 $\rightsquigarrow$ 

- 1 Ruotare il selettore rotante **F** sino a quando appare **REPEAT (RIPETI)**, e quindi premerlo (oppure premere  $\bigcirc$ ).
- Apparirà quindi il messaggio "1-9".

**2** Ruotare il selettore rotante  $\mathbb F$  (oppure premere  $\bigtriangledown$  e  $\supseteq$ ) sino a quando a destra del display appare "2".

# **TASTO NUM**

# **DISPLAY**

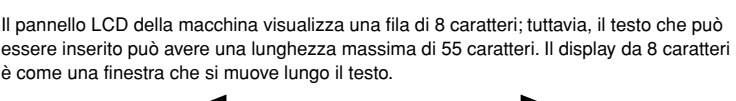

# **MOVIMENTO DEL CURSORE**

# **TASTO DI CANCELLAZIONE**

- $\bullet$  Premere la ghiera  $\mathbb{F}$  (o  $\textcircled{4}$ ) per memorizzare il testo. Il testo precedentemente visualizzato sul display riappare.
	- **Nota:** Se il numero di file selezionato contiene già del testo, appare il messaggio "ERROR". Premere la ghiera  $\mathbb{F}$  (o  $\textcircled{\leftarrow}$ ) e quindi selezionare un altro numero
		- di file. • Se sono già memorizzati nove file di testo, appare il messaggio "ERROR". Premere la ghiera  $\mathbb{F}$  (o  $\textcircled{2}$ ) e quindi cancellare uno dei file di testo memorizzati prima di tentare di memorizzare il testo attuale.
		- Se sono già memorizzati 300 caratteri, appare il messaggio "FULL". Premere la ghiera  $\overline{F}$  (o  $\bigcirc$ ) e quindi cancellare uno dei file di testo memorizzati prima di tentare di memorizzare il testo attuale.

- **Nota:** Per abbandonare il procedimento seguente in qualsiasi momento senza apportare alcuna modifica, premere  $\text{R}^{\boxtimes}$ .
- **1** Girare la ghiera  $\mathbb{F}$  fino che viene visualizzato **MEMORY**, quindi premere la ghiera  $\mathbb{F}$ (o premere  $\left(\begin{matrix} \downarrow \downarrow \downarrow \end{matrix}\right)$ ).
- **2** Girare la ghiera  $\vdash$  (o premere  $\leq$  e  $\geq$ ) fino a che viene visualizzato **RECALL**, quindi premere la ghiera  $\mathbb{F}$  (o  $\mathbb{C}$ ). Il messaggio "1-9?" appare sul display.
- **3** Girare la ghiera  $\overline{F}$  (o premere  $\overline{F}$  e  $\rightarrow$ ) fino a che viene visualizzato il file di testo che si desidera richiamare.
- **OPPURE** Premere il tasto (1-9) corrispondente al numero di file del testo che si desidera richiamare.
- **4** Premere la ghiera  $\mathbb{F}$  (o  $\mathbb{Q}$ ) per svuotare il display e richiamare il testo selezionato.

Questo tasto può essere usato per eliminare caratteri dal testo, cancellare tutto il testo o annullare le funzioni.

- **Nota:** Per abbandonare il procedimento seguente in qualsiasi momento senza apportare alcuna modifica, premere  $\text{R}^{\boxtimes}$ .
- **1** Girare la ghiera **F** fino che viene visualizzato **MEMORY**, quindi premere la ghiera **F** (o premere ).
- **2** Girare la ghiera  $\vdash$  (o premere  $\leq$  e  $\geq$ ) fino a che viene visualizzato **DELETE**, quindi premere la ghiera  $\mathbb F$  (o  $\bigodot$ ). Il messaggio "1-9?" appare sul display.
- **3** Girare la ghiera  $\mathbb{F}$  (o premere  $\leq$  e  $\geq$ ) fino a che viene visualizzato il file di testo che si desidera cancellare. **OPPURE** Premere il tasto (1-9) corrispondente al numero di file del testo che si desidera
	- cancellare.
	- **4** Premere la ghiera  $\overline{F}$  ( $\infty$ ) per cancellare il file di testo selezionato.

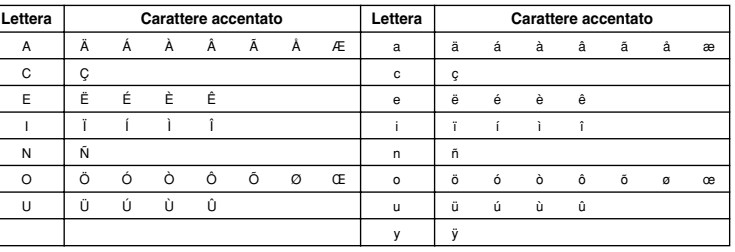

- $\bigodot$  Premere  $\overline{A^{4a}}$  se si vuole che la lettera accentata sia maiuscola.
- **Nota:** Per abbandonare il procedimento seguente in qualsiasi momento senza apportare alcuna modifica, premere  $\text{a}^{\text{ex}}$
- **2** Premere  $(A \wedge A)$ . Il messaggio "A-Y?" appare sul display.

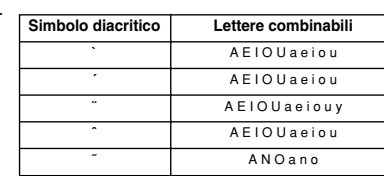

 $\bullet$  Tenere premuto  $\circledast$  e premere il tasto del simbolo diacritico che si desidera inserire.

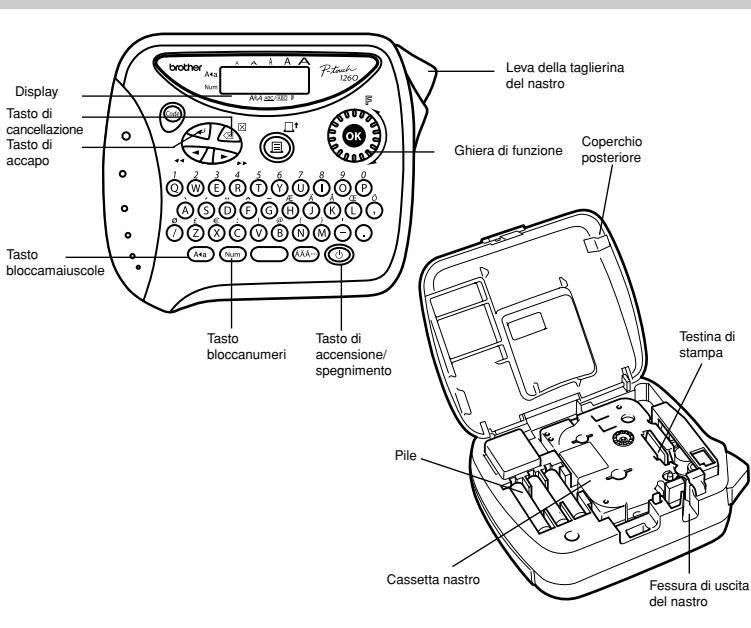

orme alle Direttive dell'Unione Europea 2002/96/EC ed EN50419. conf è Nota: Il marchio

 $\mathbb{X}$ 

**BATTERY** Le pile sono scariche. Sostituirle con altrettante batterie nuove. **B ATT E RY** Le batterie attualmente inserite sono quasi esaurite. **FULL** Si è già inserito il numero massimo di caratteri (55 caratteri) o la

# **INTRODUZIONE**

**SPECIFICHE**

al nastro installato. L'impostazione di dimens è mostrata dagli indicatori sopra il display. Inoltre tutti gli indicatori si illuminano quando è selezionata l'impostazione **AUTO**.

> Larghezza doppia Altezza doppia

**Nota:** • Se esistono due righe di testo, vengono stampate applicando l'impostazione **SIZE1**, indipendentemente dall'impostazione selezionata per le dimensioni. • Per abbandonare il procedimento seguente in qualsiasi momento senza apportare alcuna modifica, premere  $\text{C}\text{s}^{\boxtimes}$ 

**Font caratteri:** HELSINKI

**Nastro stampa:** Nastro adesivi a pressione (SOLO NASTRI TZ) Lungo 8 metri Tre larghezze disponibili:

**Alimentazione:** Sei batterie formato "AAA" (LR03) o adattatore CA opzionale

- **1** Girare la ghiera  $\overline{F}$  fino a che viene visualizzato SIZE, quindi premere la ghiera  $\overline{F}$  (o ). L'impostazione di dimensioni attuale appare sul display.
- **2** Girare la ghiera  $\overline{F}$  (o premere  $\overline{\le}$  e  $\geq$ ) fino a che viene visualizzata l'impostazione desiderata.
- **3** Premere la ghiera  $\overline{F}$  (o  $\bigodot$ ) per applicare l'impostazione di dimensioni selezionata al testo.

Spegnimento automatico

alcuna modifica, premere  $\text{R}^{\boxtimes}$ 

 $\mathbb{F}$  (o  $\bigodot$ ). Il messaggio "A-J?" appare sul display.

 $\tau$ 

 $\circ$ 

 $\theta$ 

**3** Premere la ghiera  $\overline{F}$  (o  $\overline{(*)}$ ) per aggiungere il simbolo al testo.

**Dimensioni area**

**di lavoro:** 55 caratteri

**Capacità memoria**

**Frasi:** 300 caratteri al massimo, 9 file di testo

**MARGINE NASTRO**

#### **STAMPA E TAGLIO**

Dopo aver inserito il testo e selezionato le impostazioni di formato desiderate, si può stampare l'etichetta.

# **RIPETIZIONE DELLA STAMPA**

Questa funzione permette di stampare fino a nove copie di una stessa etichetta.

- **Nota:** Per abbandonare il procedimento seguente in qualsiasi momento senza apportare alcuna modifica, premere  $\text{R}^{\boxtimes}$ .
- **6** Girare la ghiera  $\overline{F}$  fino a che viene visualizzato **REPEAT**, quindi premere la ghiera  $\overline{F}$ (o  $\bigodot$ ). Il messaggio "1-9?" appare sul display.
- **2** Girare la ghiera  $\mathbb{F}$  (o premere  $\leq$  e  $\geq$ ) fino a che il numero di etichette che si desidera stampare viene visualizzato sul lato destro del display. **OPPURE**

Premere il tasto (1-9) corrispondente al numero di etichette che si desidera stampare.

#### **NUMERAZIONE**

Questa funzione può essere usata per stampare più copie di uno stesso testo facendo aumentare un numero selezionato di 1 dopo la stampa di ciascuna etichetta, come ad esempio quando si stampano etichette che contengono un numero di serie (per esempio 0123, 0124 e 0125).

- **Nota:** Per abbandonare il procedimento seguente in qualsiasi momento senza apportare alcuna modifica, premere  $\text{R}^{\boxtimes}$
- **1** Posizionare il cursore sotto il numero che si vuole far aumentare.
- **2** Girare la ghiera  $\mathbb{F}$  fino a che viene visualizzato **NUMBER**, quindi premere la ghiera  $(0 \leqslant \cdot)$ . Il messaggio "1-9?" appare sul display.
- **3** Girare la ghiera  $\bm{\beta}$  (o premere  $\leq \bm{\beta}$ ) fino a che l'ultimo numero che si desidera stampare viene visualizzato sul lato destro del display.
- **OPPURE** Premere il tasto (1-9) corrispondente all'ultimo numero che si desidera stampare. **Nota:** L'ultimo numero che sarà stampato deve essere maggiore del numero selezionato nel testo, altrimenti appare il messaggio "ERROR" quando si tenta di stampare.
- **4** Premere la ghiera  $\mathbb{F}$  ( $\infty$ ) o  $\mathbb{F}$ ) per stampare le etichette. Nota: • Dopo la stampa con l'impostazione di margine nastro –, tenere premuto @
	- e premere  $\overset{\frown}{\text{in}}$  una volta per far avanzare il nastro prima di spingere la leva della taglierina del nastro per tagliarlo.
	- Dopo la stampa con l'impostazione di margine nastro #, ## 0 ###, spingere la leva della taglierina del nastro per tagliare l'etichetta e quindi usare delle forbici per tagliare lungo i puntini stampati (:) e separare le etichette.

congiunte sino a formare una sorta di bandierina.

# **OPPURE**

- Dalla tastiera premere "2". 3 Per stampare le etichette è necessario premere il selettore rotante  $\mathbb F$  (oppure  $\mathbb Q$ ) o  $\mathbb G$ .
- **Nota:** il diametro di avvolgimento dell'etichettatura a bandierina è regolabile. • Per ridurre il diametro dell'etichettatura a bandierina: Leggere la sezione "MARGINE NASTRO" della presente Guida dell'utente e per ridurre i margini selezionare [#] o [**##**].
- Per aumentare il diametro di avvolgimento dell'etichettatura a bandierina: Leggere la sezione "MARGINE NASTRO" della presente Guida dell'utente e per aumentare i margini selezionare [**###**].
- **OPPURE**
	- Aggiungere uno spazio identico prima e dopo la stringa di caratteri. Maggiore è lo spazio e maggiore è il diametro dell'etichettatura a bandierina.

#### **MEMORIA**

Si può usare la memoria per conservare i testi usati più frequentemente. Il file di testo rimane in memoria, anche dopo che tutti i caratteri sono stati eliminati dal display tenendo premuto  $\circledast$ ) e premendo  $\log^8$ . In seguito il testo può essere riutilizzato facilmente richiamandolo dalla memoria. La memoria della macchina può conservare fino a 300 caratteri, che possono essere suddivisi in un massimo di nove file di testo. La capacità massima di un singolo file di testo è di 55 caratteri.

# **MEMORIZZAZIONE DEL TESTO**

- **Nota:** Per abbandonare il procedimento seguente in qualsiasi momento senza apportare alcuna modifica, premere  $\text{R}^{\boxtimes}$ .
- **1** Girare la ghiera  $\overline{F}$  fino che viene visualizzato MEMORY, quindi premere la ghiera  $\overline{F}$  (o premere  $\bigodot$ ).
- **2** Girare la ghiera  $\overline{F}$  (o premere  $\overline{\le}$  e  $\overline{\ge}$ ) fino a che viene visualizzato **STORE**, quindi premere la ghiera [F (o  $\curvearrowright$ ). Il messaggio "1-9?" appare sul display.
- Girare la ghiera  $\mathbb F$  (o premere  $\leq$  e  $\geq$ ) fino a che viene visualizzato il numero di file dove si desidera memorizzare il testo. **OPPURE**

# Premere il tasto (1-9) corrispondente al numero del file dove si desidera memorizzare il testo.

### **RICHIAMO DEL TESTO**

**APPLICAZIONE A BANDIERINA DIMENSIONI RICERCA GUASTI**

#### **CANCELLAZIONE DI UN FILE DI TESTO**

**ELENCO DEI MESSAGGI**

**ERROR** Si è verificato un errore

**Formato caratteri:** Dimensione standard

**Problema** Dopo avere acceso l'apparecchio il

**Soluzione** • Verificare che le batterie siano inserite correttamente.

**2** Girare la ghiera  $\mathbb{F}$  fino a che il cursore è posizionato sotto il simbolo desiderato.

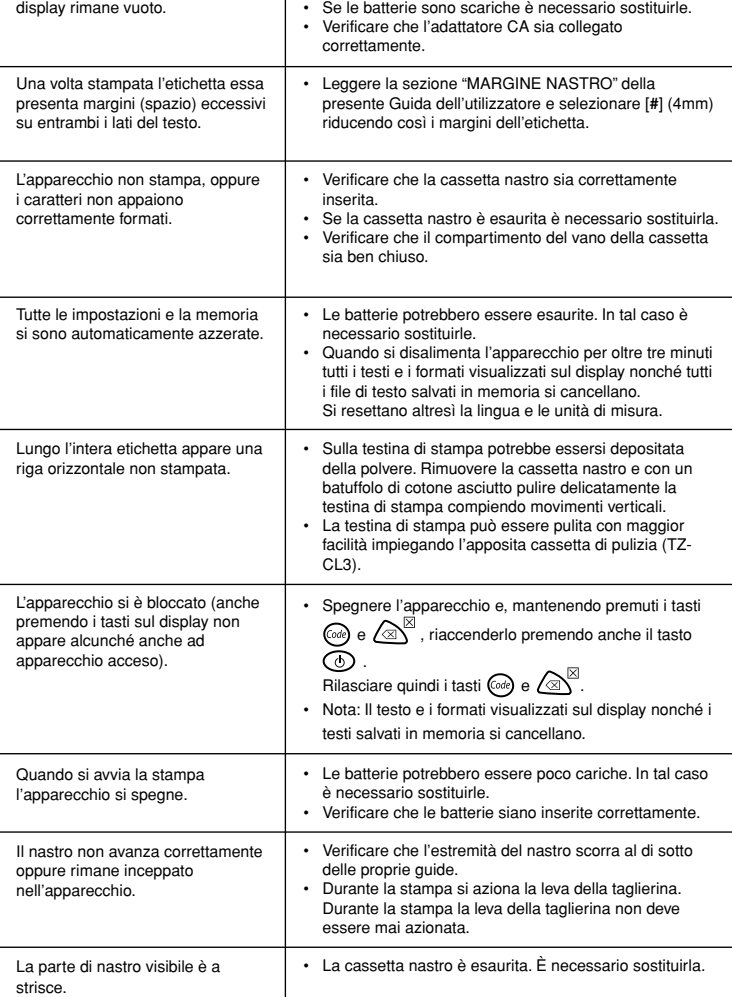

memoria è piena.

I caratteri nel testo possono essere impostati su cinque dimensioni diverse oltre che su **AUTO**, che regola automaticamente i caratteri sulle dimensioni più grandi possibili in base

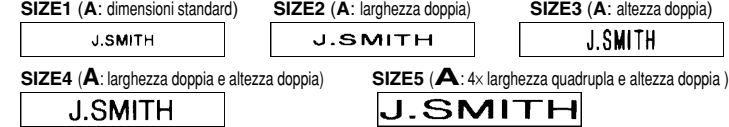

#### **STILE**

Si possono usare nove diversi stili di stampa per i caratteri dell'etichetta. Se si seleziona un'impostazione diversa da **NORMAL**, l'indicatore **Style** in fondo al display si illumina.

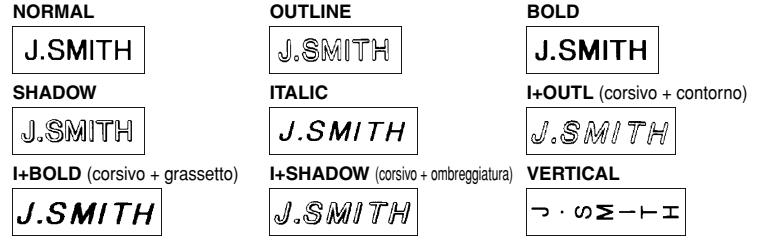

- **Nota:** Se esistono due righe di testo, vengono stampate nello stile **NORMAL**, indipendentemente dall'impostazione selezionata per lo stile.
	- Per abbandonare il procedimento seguente in qualsiasi momento senza apportare alcuna modifica, premere  $\bigotimes^\boxtimes$
- **1** Girare la ghiera  $\overline{F}$  fino a che viene visualizzato **STYLE**, quindi premere la ghiera  $\overline{F}$  $(0 \, \widehat{\left\langle \right.} \phi)$ . L'impostazione di stile attuale appare sul display.
- **2** Girare la ghiera  $\bm{F}$  (o premere  $\leq$  e  $\geq$ ) fino a che viene visualizzata l'impostazione di stile desiderata.
- **3** Premere la ghiera  $\mathbb{F}$  (o  $\textcircled{\leftarrow}$ ) per applicare l'impostazione di stile selezionata al testo.

#### **SOTTOLINEATURA/CORNICE**

Questa opzione permette di enfatizzare o decorare l'intero testo incorniciandolo o sottolineandolo. Se è selezionata un'impostazione diversa da **OFF**, l'indicatore **ABC / ABC** in fondo al display si illumina.

**OFF** (nessuna cornice o sottolineatura) **ROUND BANNER**  $4ABC$ ABC **ABC WOODEN VINE UNDL** (sottolineatura)  $\sim$  ABC  $\frac{3}{2}$ **ABC** 

- **Nota:** La sottolineatura o cornice non viene stampata quando si seleziona l'impostazione di stile **VERTICAL**.
	- Per abbandonare il procedimento seguente in qualsiasi momento senza apportare alcuna modifica, premere  $\bigotimes^{\boxtimes}$
- **1** Girare la ghiera  $\mathbb{F}$  fino a che viene visualizzato **UNDL/FRM**, quindi premere la ghiera  $\mathbb{F}$  (o  $\mathbb{Q}$ ). L'impostazione di sottolineatura/cornice attuale appare sul display.
- **2** Girare la ghiera  $\overline{F}$  (o premere  $\overline{\le}$  e  $\ge$ ) fino a che viene visualizzata l'impostazione di sottolineatura/cornice desiderata.
- **3** Premere la ghiera  $\overline{F}$  (o  $\overline{(*)}$ ) per applicare l'impostazione di sottolineatura/cornice selezionata al testo.

### **STAMPA SPECULARE**

Questa funzione stampa l'etichetta in modo che il testo sia leggibile dal lato adesivo del nastro. Se etichette a stampa speculare vengono applicate a vetri o altri materiali trasparenti, possono essere lette correttamente dall'altro lato.

- **Nota:** Con questa funzione il testo deve essere stampato su nastro trasparente. • Per abbandonare il procedimento seguente in qualsiasi momento senza apportare alcuna modifica, premere  $\bigcirc \mathbb{R}^\mathbb{N}$
- **1** Girare la ghiera  $\mathbb{F}$  fino a che viene visualizzato **MIRROR**, quindi premere la ghiera  $\mathbb{F}$  (o ). L'impostazione di stampa speculare attuale appare sul display.
- Girare la ghiera  $\mathbb F$  (o premere  $\bigtriangledown$  e  $\bigtriangledown$ ) fino a che viene visualizzata l'impostazione di stampa speculare desiderata.
- **3** Premere la ghiera  $\mathbb{F}$  (o  $\textcircled{1}$ ) per applicare l'impostazione di stampa speculare selezionata al testo.